## Дисплей Атол PD-7000

- [Подключение дисплея](#page-0-0)
- [Особенности работы PD-7000 с различными POS-ПК](#page-1-0)
- [Установка драйвера](#page-2-0)
- [Возможные проблемы и решения](#page-2-1)
	- [При переподключении дисплея меняется порт](#page-2-2)

### <span id="page-0-0"></span>Подключение дисплея

①

Пример подключения Атол PD-7000 на базе Ubuntu 18.04.

Для подключения дисплея Атол PD-7000 необходимо:

1. Установить пакет artix-view, выполнив команду:

aptitude install artix-view

2. Активировать модуль параметром viewconnector в конфигурационном файле /linuxcash/cash/conf/ncash.ini.d/viewconnector.ini в секции [plugins].

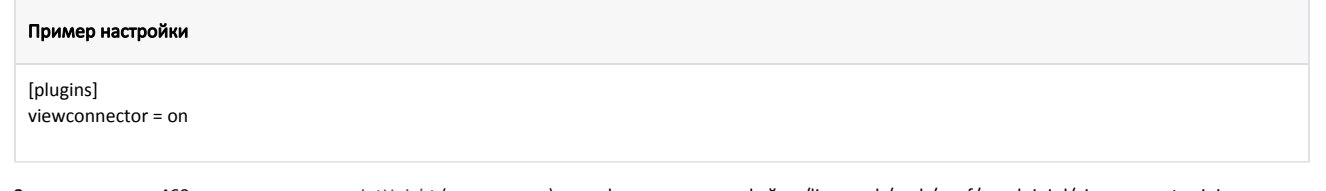

3. Задать значение 460 для параметра [receiptHeight](https://docs.artix.su/pages/viewpage.action?pageId=27533607#id--receiptHeight) (высота чека) в конфигурационном файле /linuxcash/cash/conf/ncash.ini.d/viewconnector.ini в секции [ViewStyle].

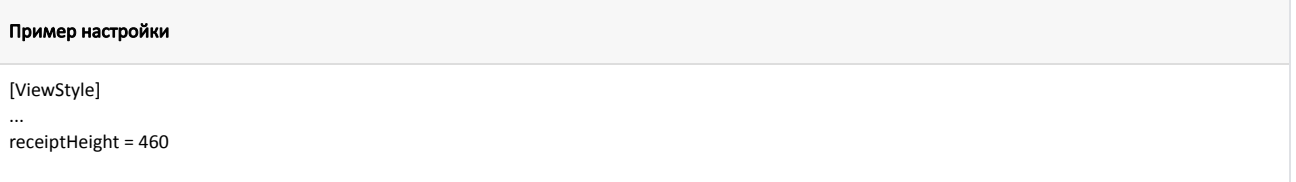

- 4. Выполнить настройку экрана одним из следующих способов:
	- через [сервисное меню](https://docs.artix.su/pages/viewpage.action?pageId=27531957);
	- вручную, через конфигурационный файл [/linuxcash/cash/conf/graphicsmode.ini.](https://docs.artix.su/pages/viewpage.action?pageId=27531358)

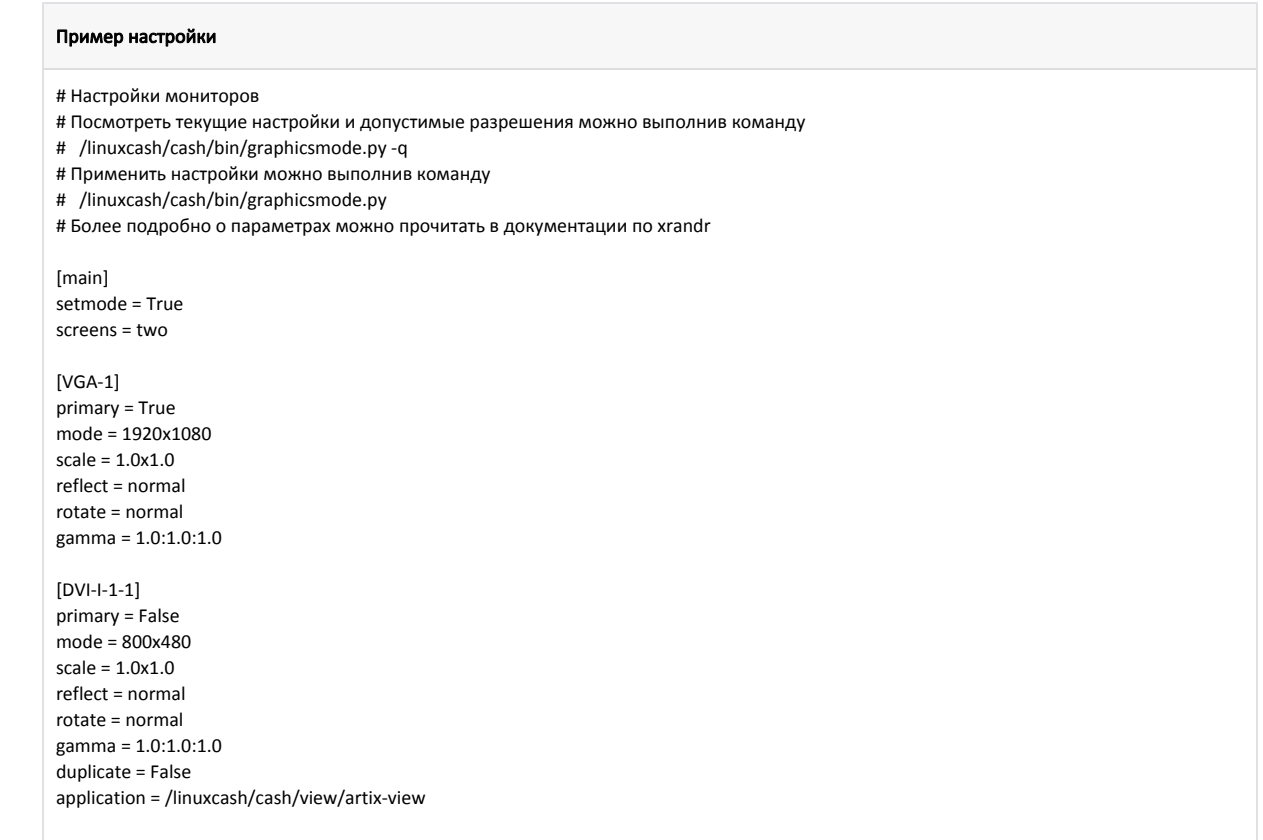

5. Перезапустить кассовую программу.

# <span id="page-1-0"></span>Особенности работы PD-7000 с различными POS-ПК

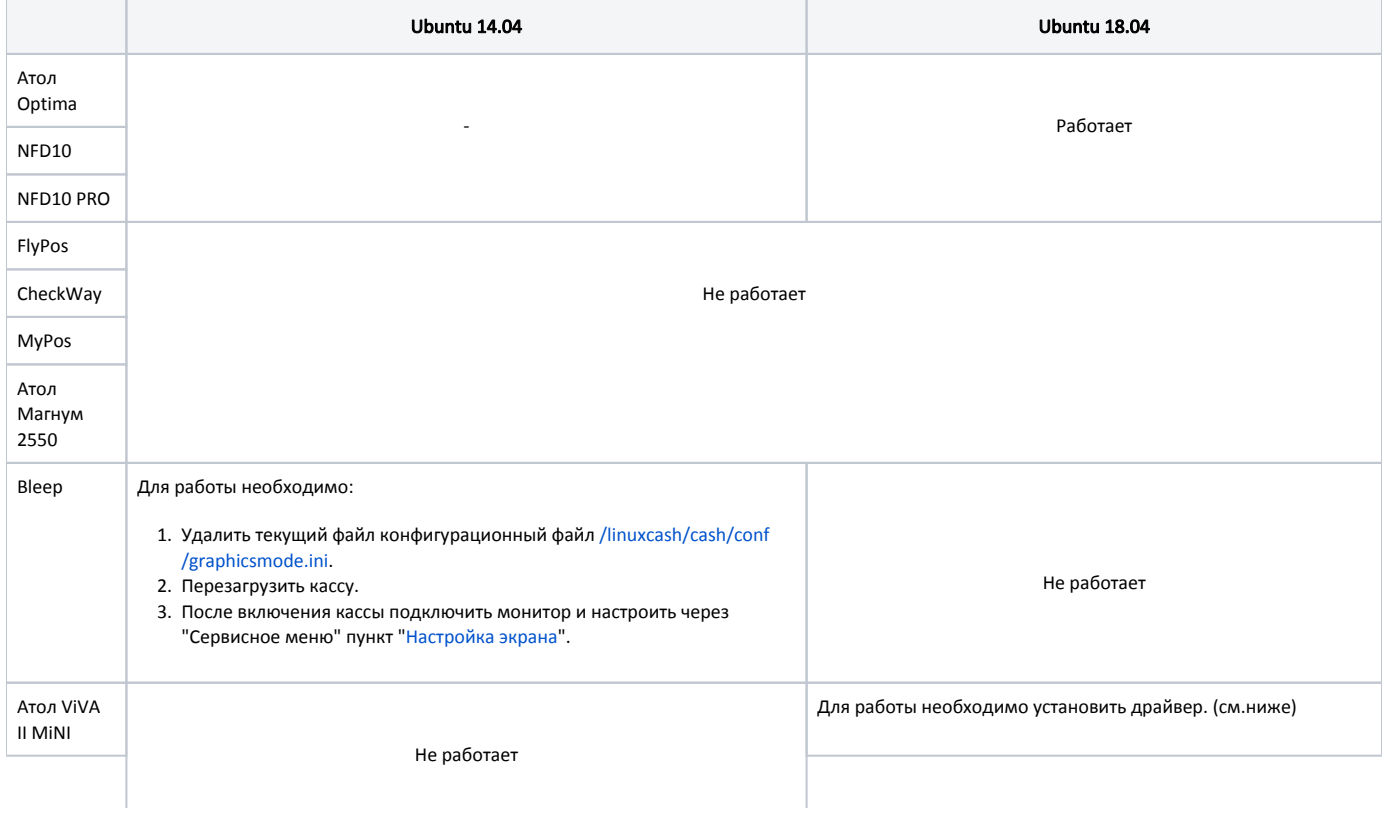

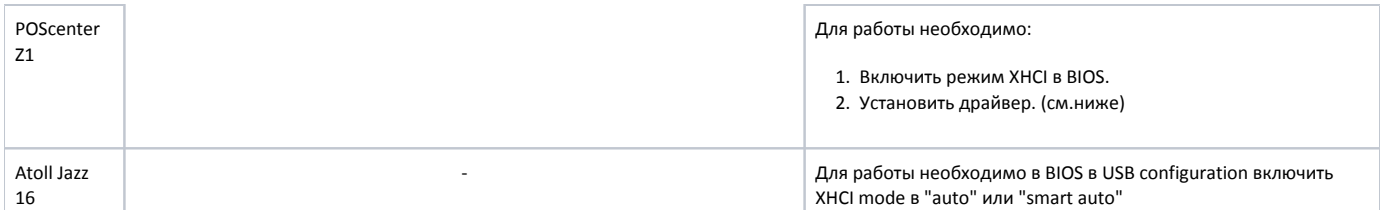

## <span id="page-2-0"></span>Установка драйвера

Для установки драйвера необходимо:

- 1. Переименовать файл /etc/apt/sources.list-back в /etc/apt/sources.list.
- 2. Установить dkms, выполнив команды:

aptitude update && aptitude install dkms

- 3. Скачать драйвер по ссылке и установить его (файл displaylink-driver-5.3.1.34.run).
- 4. Переименовать файл /etc/apt/sources.list обратно в /etc/apt/sources.list-back.

### <span id="page-2-1"></span>Возможные проблемы и решения

#### <span id="page-2-2"></span>При переподключении дисплея меняется порт

Для решения проблемы необходимо в конфигурационном файле /linuxcash/cash/conf/graphicsmode.ini задать название секции для DVI-подключения в виде [D  $VI-I-1-.*].$ 

#### Пример настройки

# Настройки мониторов

- # Посмотреть текущие настройки и допустимые разрешения можно выполнив команду
- # /linuxcash/cash/bin/graphicsmode.py -q
- # Применить настройки можно выполнив команду
- # /linuxcash/cash/bin/graphicsmode.py
- # Более подробно о параметрах можно прочитать в документации по xrandr
- [main] setmode = True  $screens = two$

 $[VGA-1]$  $primary = True$ mode = 1920x1080  $scale = 1.0x1.0$ reflect = normal  $rotate = normal$ gamma = 1.0:1.0:1.0  $[DVI-I-1-.*]$ primary = False mode = 800x480 scale =  $1.0x1.0$ reflect = normal

rotate = normal gamma = 1.0:1.0:1.0 duplicate = False application = /linuxcash/cash/view/artix-view